#### Računala i procesi

# *FRISC-MC*

*Zavod za automatiku i procesno ra*č*unarstvogrupa RASIP*

#### FRISC-MC

- •Općeprogramski primjeri
- •• PIO jedinice
- •• Rad s portovima
- •Jedinica za A/D konverziju
- •Primjeri

## Općeprogramski primjeri

- •Nećemo raditi
- • Podsjetite se algoritama za dijeljenje i množenje – koristit ć<sup>e</sup> se kao potprogrami

#### PIO jedinica

- •Spojena na port – ulazno/izlazne linije
- • Može dijeliti port s nekom drugom ugrađenom jedinicom (PWM, Timer)
- •Prioritet nad korištenjem porta ima VJ a ne PIO
- $\bullet$ Određuje smjer porta kad njime upravlja
- • Vidi se u memoriji kao vanjska jedinica (zauzima određeni broj adresa)
- •Ne izaziva prekide

#### Programski model PIO jedinice

- •Svaka PIO jedinica (ima ih 8) ima jednu pripadajuću adresu
- •Radi kao bezuvjetna jedinica (kontrolira smjer porta)
- • DPx – ponaša se kao *registar* smjera porta Px
	- **DP0 na adresi %D248 ; PIO 0**
	- **DP1 na adresi %D249 ; PIO 1**
	- **...**
	- **DP7 na adresi %D255 ; PIO 7**

#### Određivanje smjera porta

- • Svakom portu pridružen je *direction* registar koji za **svaku**liniju porta određuje njen smjer
- •Značenje bitova registra DPx:

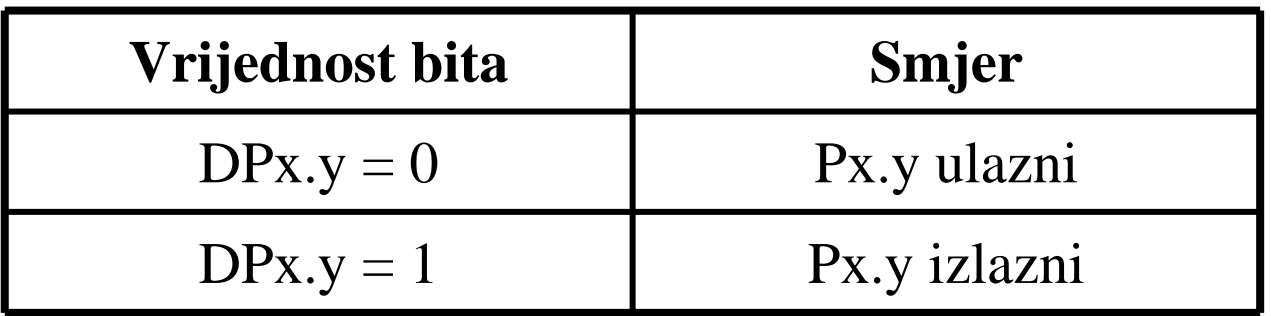

- •Promjena smjera moguć<sup>a</sup> je u svakom trenutku
- $\bullet$ Inicijalna vrijednost registara DPx je 0 (sve linije ulazne)

#### Prijenos podataka

•Posebne naredbe za pristup portu:

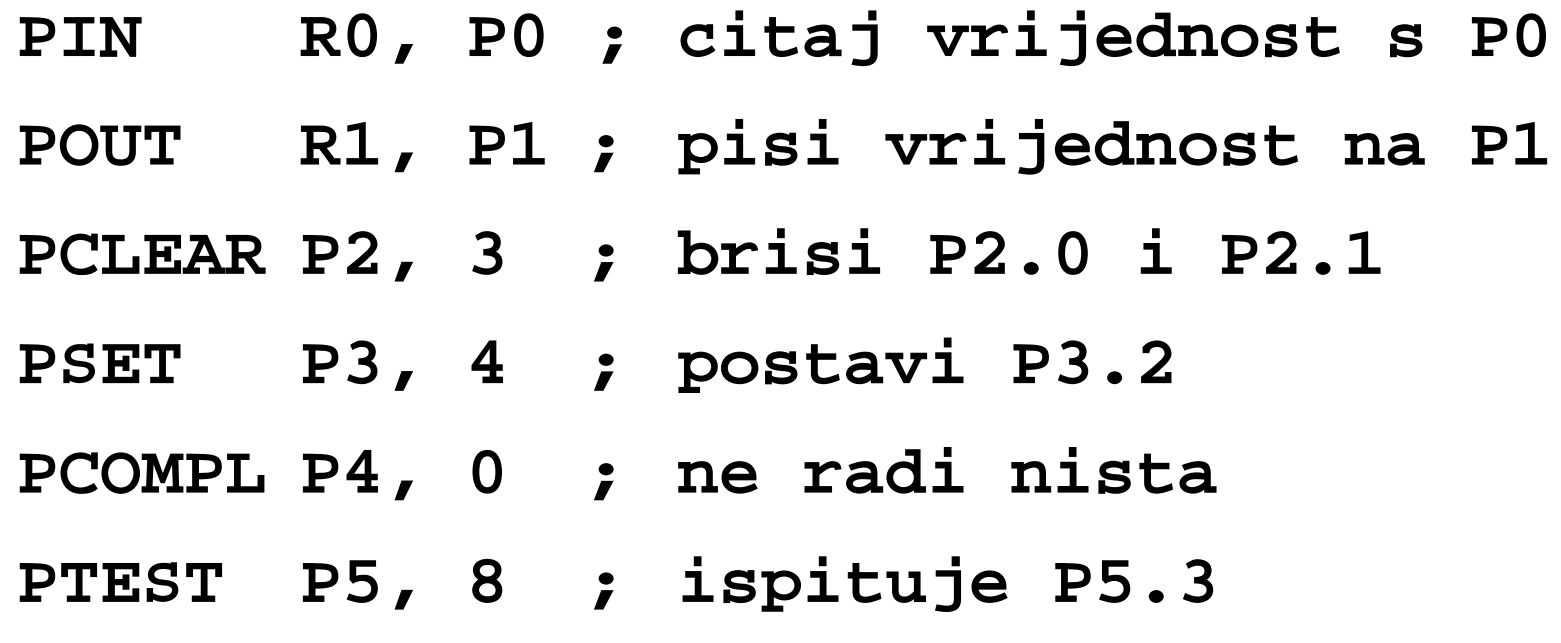

#### Primjer rada s PIO i portom

**Zadatak:** Na port P0 spojena je vanjska tipkovnica prema tablici. Tipkovnica nakon pritiska tipke postavlja liniju RDY u stanje 1, nakon čega je moguće pročitati podatak. Podatak se prenosi preko linija DT. Nakon čitanja podatka potrebno je to dojaviti jedinici impulsom na liniji ACK. Tipkovnica se uključuje linijom P0.6. Podatak spremiti na lokaciju 200.

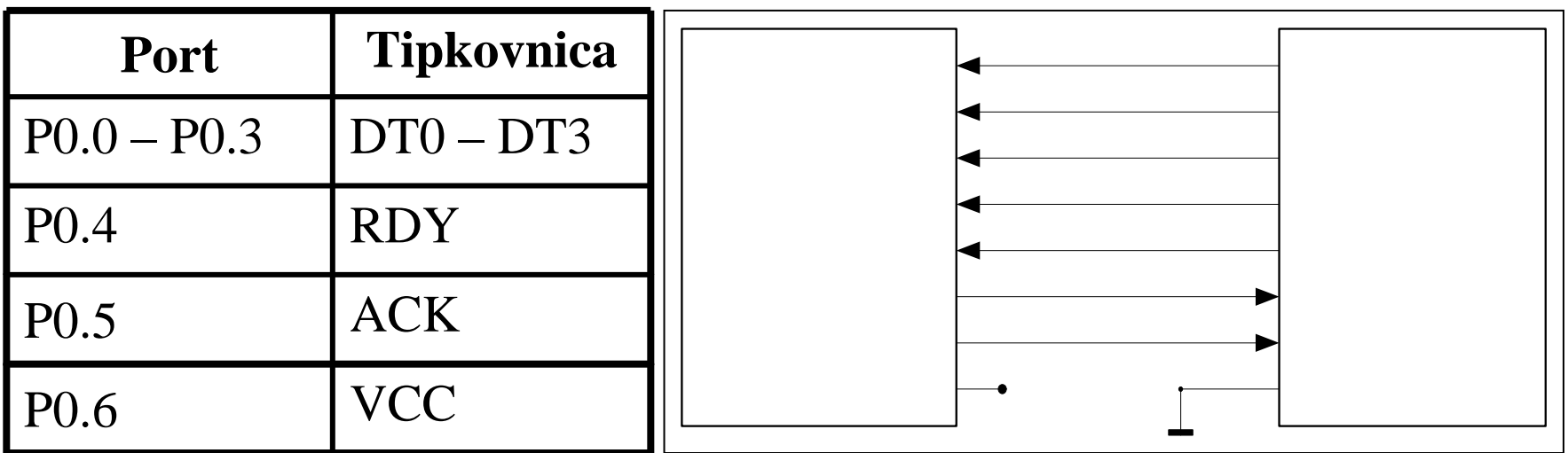

#### Primjer rada s PIO i portom (2)

•• Komunikacija između FRISC-MC i tipkovnice:

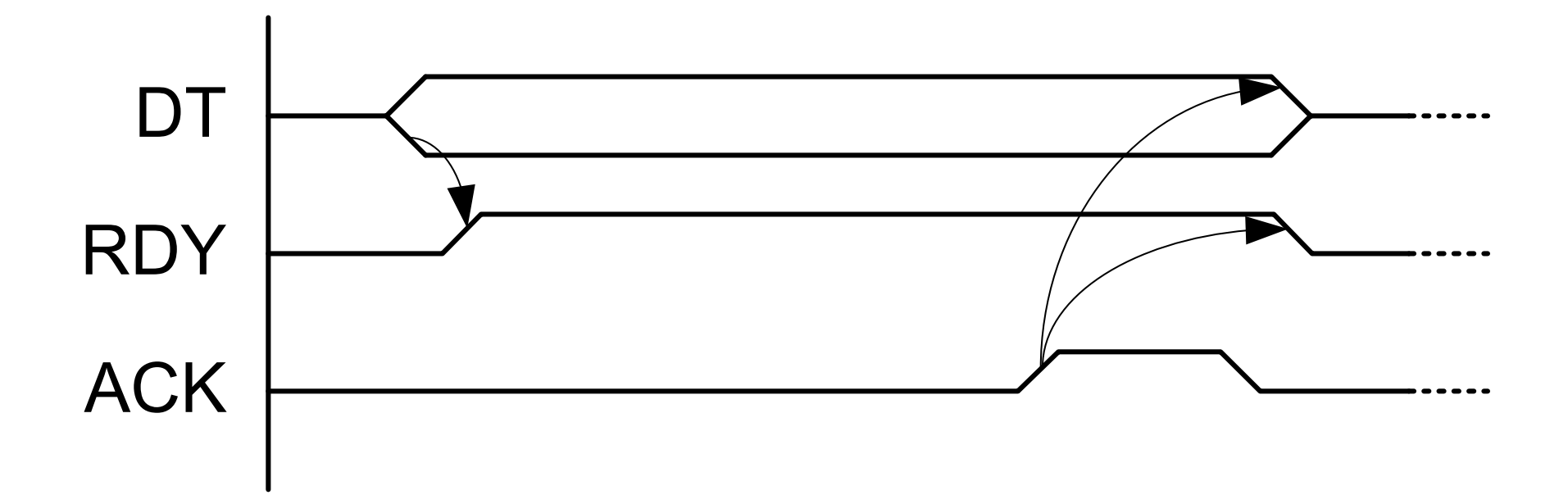

#### Primjer rada s PIO i portom (3)

•Programiranje PIO:

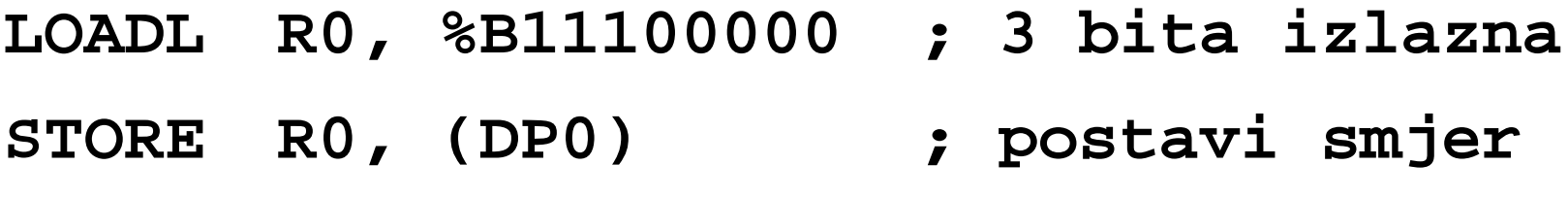

• Linija P0.7 visi u zraku (što je greška u dizajnu), da je priključak postavljen kao ulazni došlo bi do greške, pa ga postavimo kao izlazni

#### Primjer rada s PIO i portom (4)

•Implementacija protokola komunikacije:

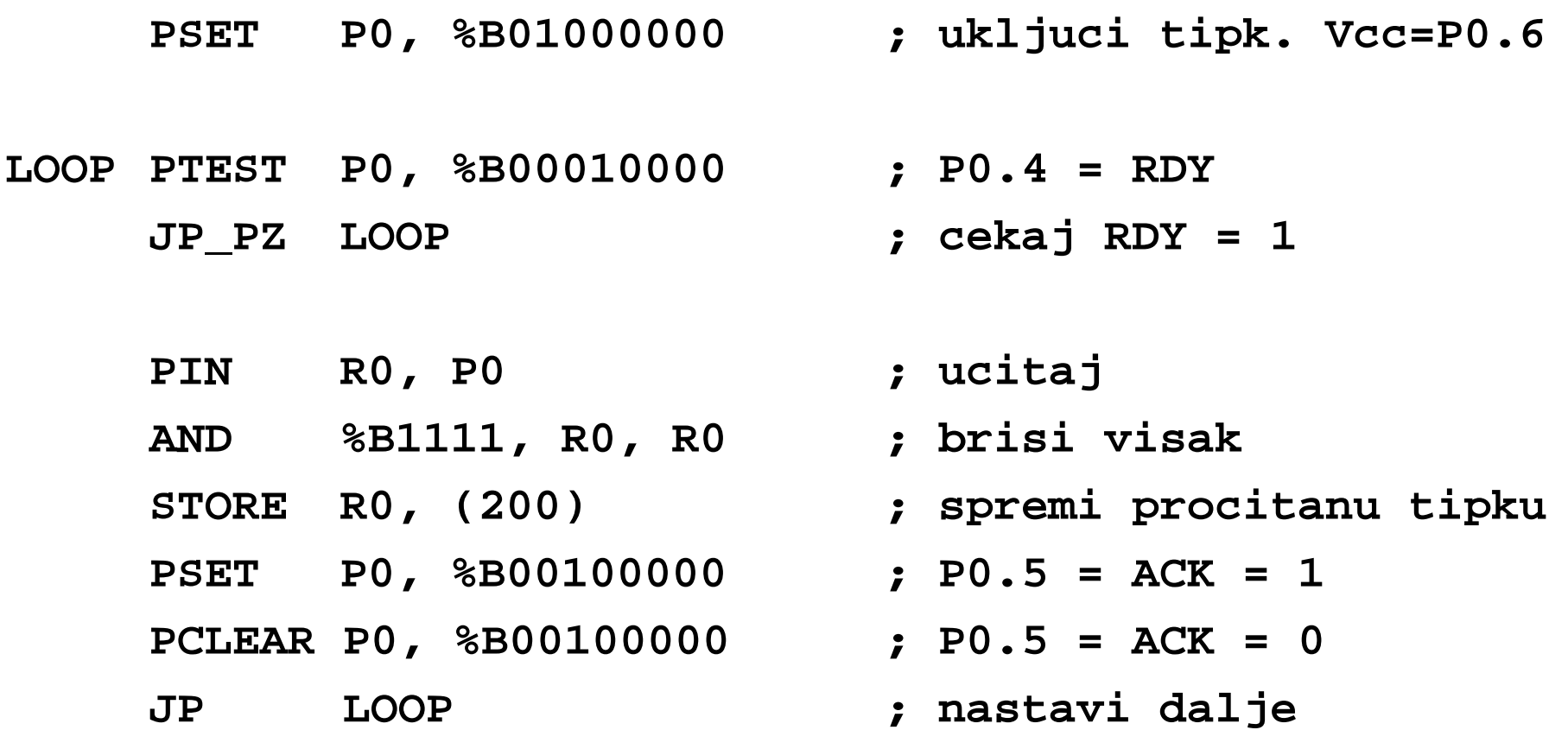

#### Primjer rada s PIO i portom (5)

•• Komunikacija između FRISC-MC i tipkovnice:

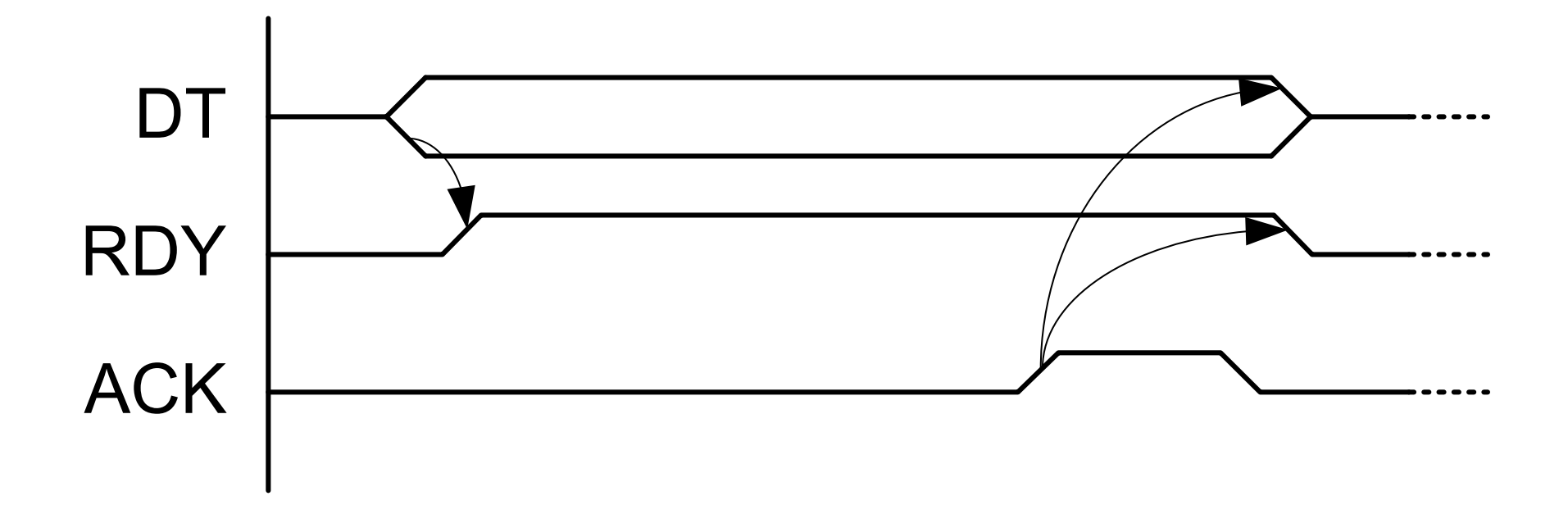

#### Primjer rada s PIO i portom (6)

- •Mogući problem u prethodnom primjeru
- •Što ako je tipkovnica spora i ne spusti RDY dovoljno brzo?
- •U tom slučaju pokušali bi ponovno čitati i onda?
- •Potrebno je pričekati na spuštanje linije RDY!

#### Primjer rada s PIO i portom (7)

 $\bullet$ Umjesto:

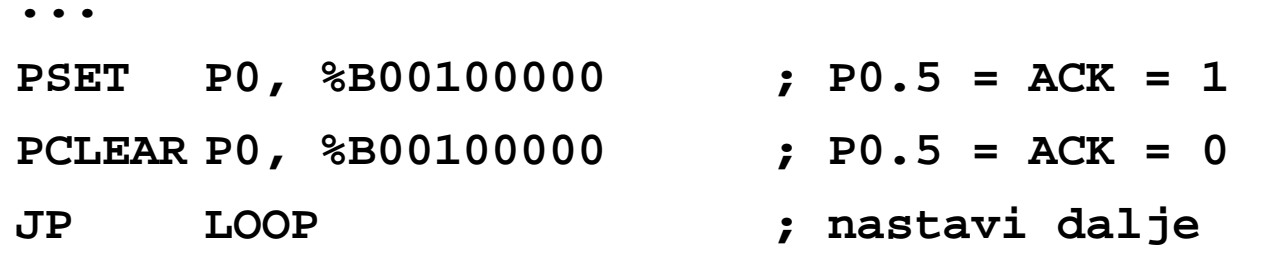

• Trebalo bi:

**...**

- **PSET P0, %B00100000 ; P0.5 = ACK = 1 PCLEAR P0, %B00100000 ; P0.5 = ACK = 0 WAIT PTEST P0, %B00010000 ; P0.4=RDY JP\_PNZ WAITJP LOOP**
	-
	-

#### Jedinica za A/D pretvorbu

- •Nije spojena na port
- • Predviđene su posebne linije za napajanje kako bi se osigurala točnost pretvorbe
- • Ima posebne analogne ulaze AN0 – AN15 koji se biraju multipleksorom – programski ili automatski
- •U osnovi 10-bitni A/D pretvarač sa *sample&hold* sklopom
- •Zauzima 4 lokacije u memoriji kao vanjska jedinica
- •Može izazvati prekide (ADCIR i ADEIR)

#### A/D pretvornik – shema sklopa

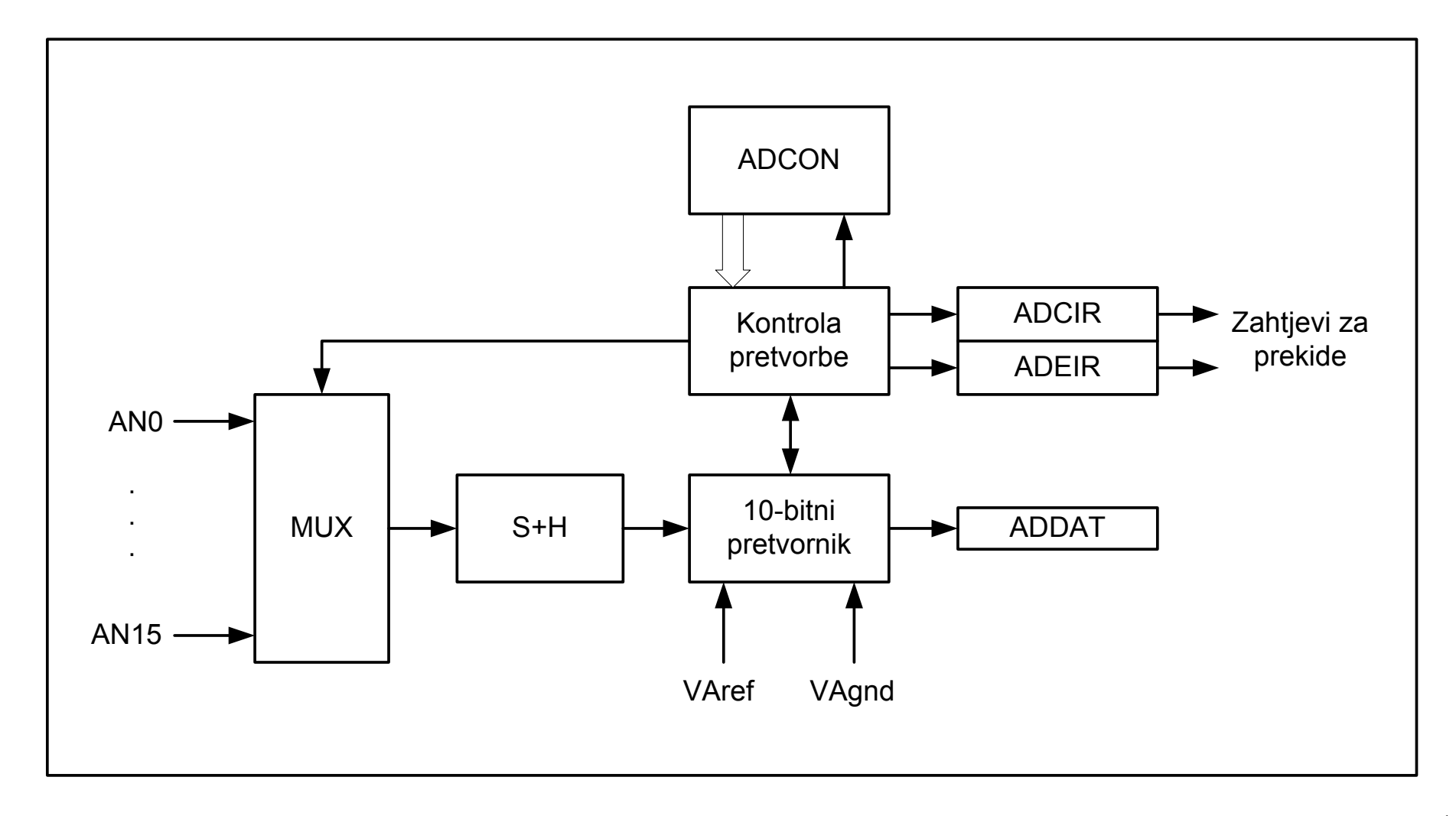

#### Jedinica za A/D pretvorbu

- • Načini rada:
	- Jednokratna pretvorba odabranog kanala
	- Kontinuirana pretvorba jednog kanala
	- Jednokratna automatska pretvorba grupe kanala
	- Kontinuirana automatska pretvorba grupe kanala
	- Blokiranje pretvorbe do očitanja pretvorenog kanala

#### Registri A/D pretvornika

- •ADCON – kontrola rada jedinice, načini rada, odabir kanala
- •• ADDAT – pohranjuje rezultat pretvorbe
- • ADCIC – kontrola prekida nakon kraja pretvorbe (*conversioncomplete interrupt*)
- $\bullet$  ADEIC – kontrola prekida na pojavu greške (*conversionerror interrupt*)

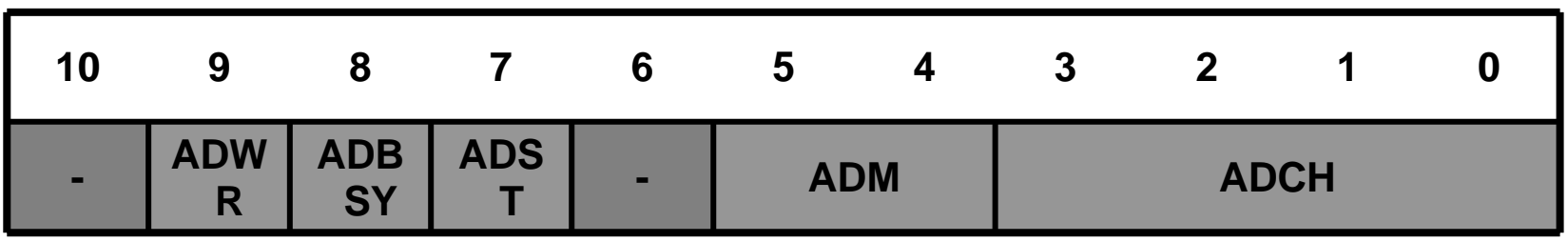

- •ADCH – odabir (prvog) kanala za pretvorbu
- •ADM – odabir načina rada
- •ADST – pokretanje pretvorbe
- $\bullet$ ADBSY – zastavica koja označava da je pretvorba u tijeku
- •ADWR – kontrola čekanja na čitanje rezultata pretvorbe

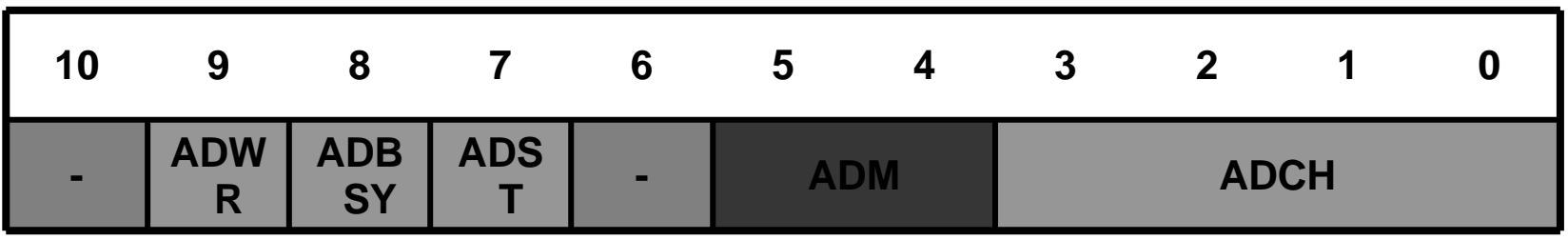

- • ADM – odabir načina rada
	- $00<sub>2</sub>$  jedna pretvorba jednog kanala
	- $-$  01 $_2$  kontinuirana pretvorba jednog kanala
	- $10<sub>2</sub> -$  jedna pretvorba grupe kanala
	- $-11<sub>2</sub> -$  kontinuirana pretvorba grupe kanala

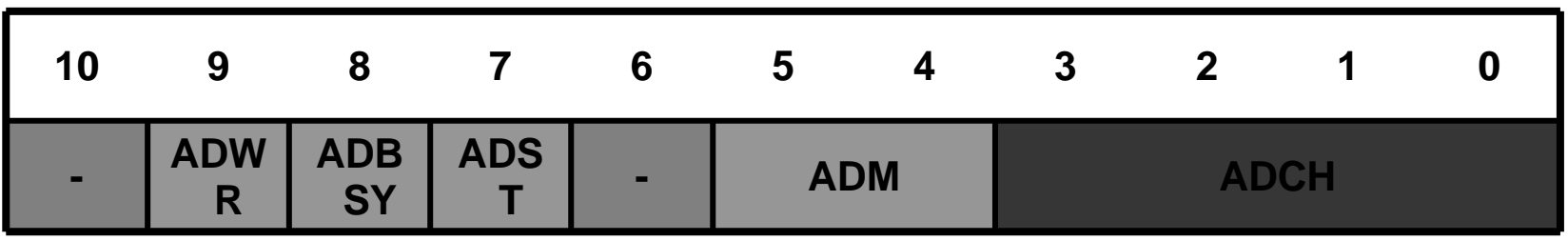

- • ADCH – odabir (prvog) kanala za pretvorbu
	- U rasponu od  $0-15_{10}$ , što odgovara kanalima AN $0-$ AN $15\,$
	- Ako se odabere pretvorba grupe kanala, onda ADC počinje sa pretvorbom od broja kanala zapisanog u ADCH pa do kanala 0 **naniže** i tako ponovno

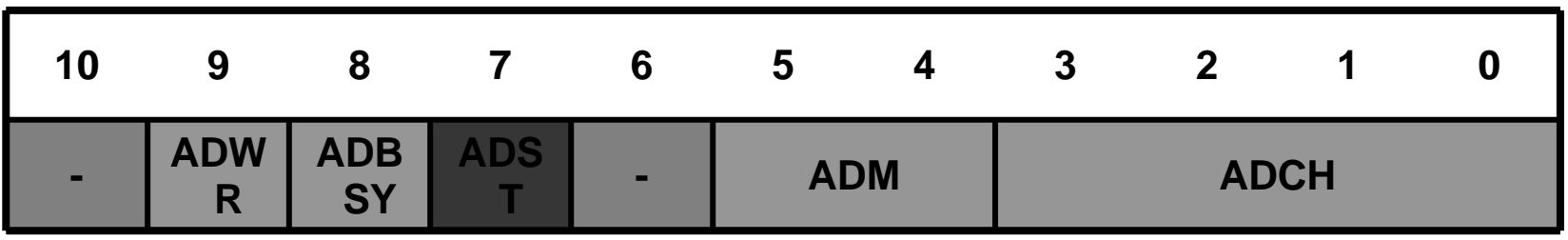

- • ADST – pokretanje pretvorbe
	- 0 zaustavlja aktivnu pretvorbu
	- 1 pokreće pretvorbu

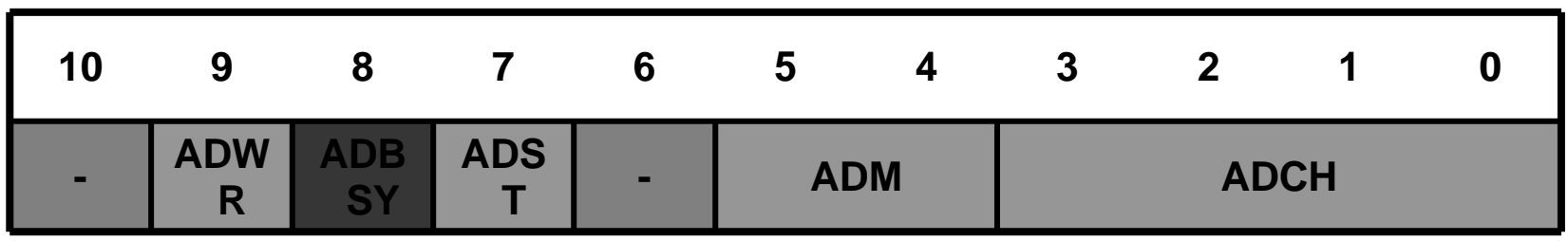

- • ADBSY – zastavica koja označava da je pretvorba u tijeku
	- 0 A/D pretvornik miruje
	- 1 pretvorba u tijeku

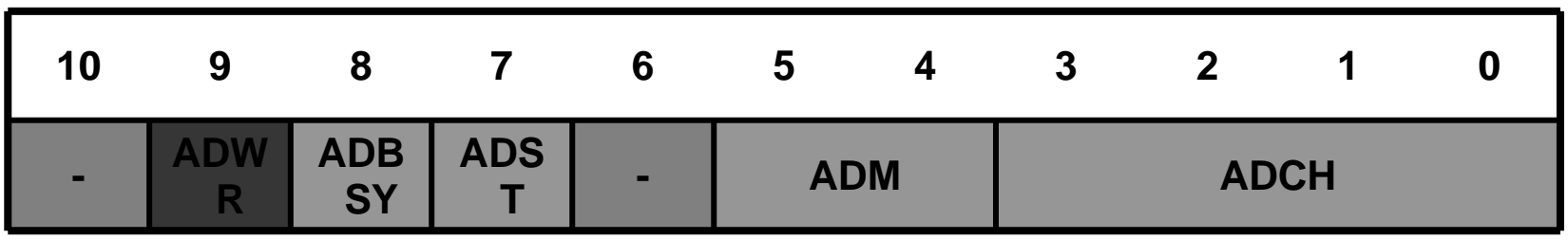

- • ADWR – kontrola čekanja na čitanje rezultata pretvorbe
	- 0 ne koristi se čekanje
	- 1 <sup>č</sup>eka se s pretvorbom dok se rezultat ne pročita

•ADDAT – pohranjuje rezultat pretvorbe

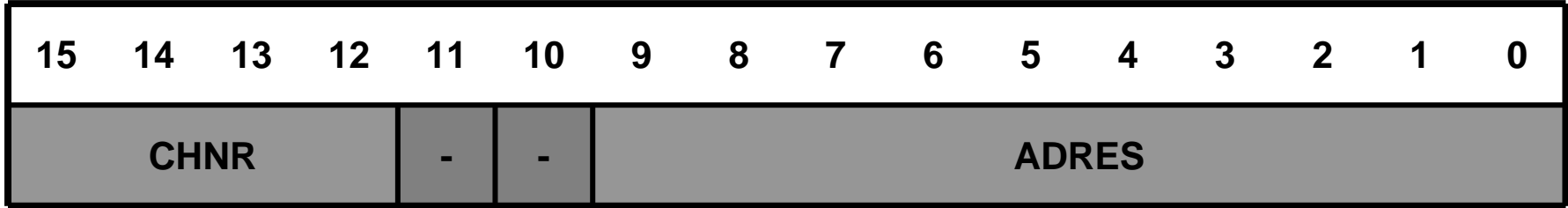

- •• CHNR – broj pretvorenog analognog kanala ( $0-15_{10}$ , što odgovara kanalu AN0 – AN15)
- •• ADRES – rezultat pretvorbe (10 bita,  $0-1023$ )

• ADCIC – kontrola prekida na kraj pretvorbe (*conversion completeinterrupt*)

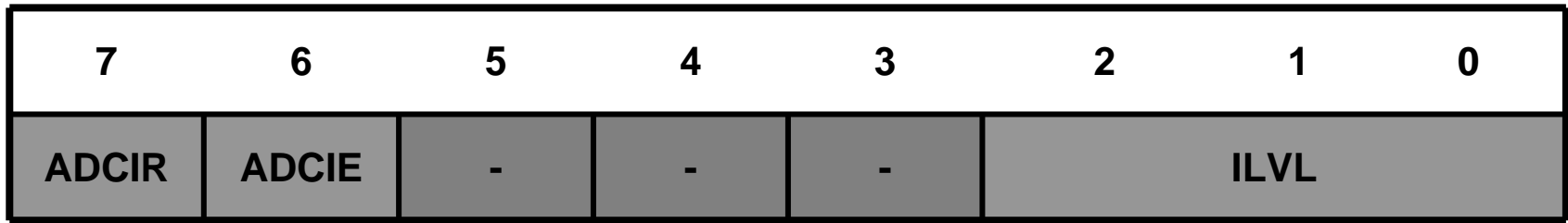

- •ILVL – određuje razinu prekida  $(0 - 7)$ , razina 0 ne izaziva prekid
- • ADCIE – *AD conversion complete interrupt enable* – uključuje postavljanje zahtjeva za prekid
- $\bullet$  ADCIR – *AD conversion complete interrupt reques<sup>t</sup>* – označava postavljen zahtjev za prekid, automatski se briše nakon prihvaćanja prekida

 $\bullet$  ADEIC – kontrola prekida na grešku u pretvorbi (*conversion errorinterrupt*)

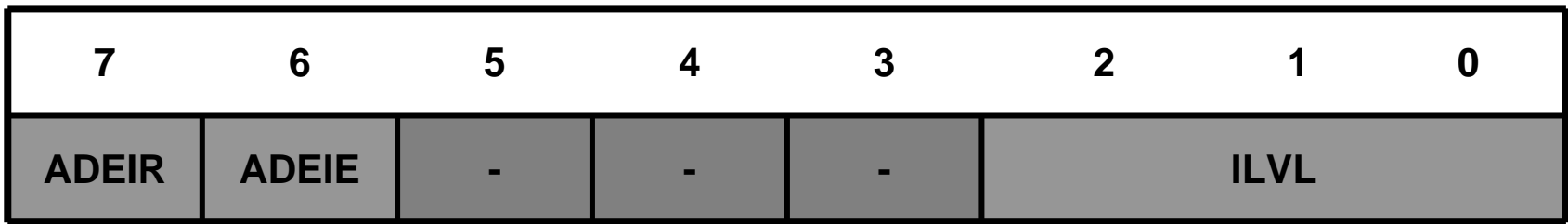

- $\bullet$ ILVL – određuje razinu prekida  $(0 - 7)$ , razina 0 ne izaziva prekid
- • ADEIE – *A/D error interrupt enable* – uključuje postavljanje zahtjeva za prekid
- $\bullet$  ADEIR – *A/D error interrupt reques<sup>t</sup>* – označava postavljen zahtjev za prekid, automatski se briše nakon prihvaćanja prekida

#### A/D pretvorba – načini rada

#### $\bullet$ **Pretvorba odabranog kanala**

- Ovaj način rada odabire se programiranjem ADM polja u ADCON registru (00 $_2$  – jednokratna pretvorba; 01 $_2$  – kontinuirana pretvorba)
- Nakon postavljanja ADST bita pretvorba počinje i ADBSY bit je aktivan cijelo vrijeme pretvorbe
- Nakon svake pretvorbe sklop generira ADCIR prekid
- Kod jednokratne pretvorbe nakon završene pretvorbe ADBSY i ADST bitovi postavljaju se u nulu i rezultat pretvorbe je spremljen u ADDAT registru
- Kod kontinuirane pretvorbe nakon završene pretvorbe kanala rezultat se sprema u ADDAT i automatski se započinje novo uzorkovanje istog kanala. Pretvorba se nastavlja dok bit ADST ne bude pobrisan od strane programa

#### A/D pretvorba – načini rada (2)

- • Pretvorba grupe kanala
	- Odabire se postavljanjem ADM polja na vrijednosti  $10<sub>2</sub>$ ili  $11<sub>2</sub>$ (jednokratna ili kontinuirana pretvorba)
	- Pretvorba kreće od kanala specificiranog u polju ADCH i broj kanala koji se pretvara smanjuje se prema 0
	- Nakon svakog pretvorenog kanala sklop generira ADCIR prekid i automatski počinje pretvorbu sljedećeg kanala
	- Kada se završi pretvorba nultog kanala, tada ovisno o odabranom načinu rada sklopovlje ili zaustavlja pretvorbu (ako je odabrana jednokratna pretvorba) ili nastavlja ponovo od kanala određenog sa ADCH poljem (kod kontinuirane pretvorbe)

#### A/D pretvorba – načini rada (3)

- • Ako prilikom čitanja rezultata pretvorbe program ne reagira dovoljno brzo na obradu prekida, može doći do prepisivanja rezultata pretvorbe
- •Prilikom pogreške prepisivanja postavlja se ADEIR zahtjev za prekid

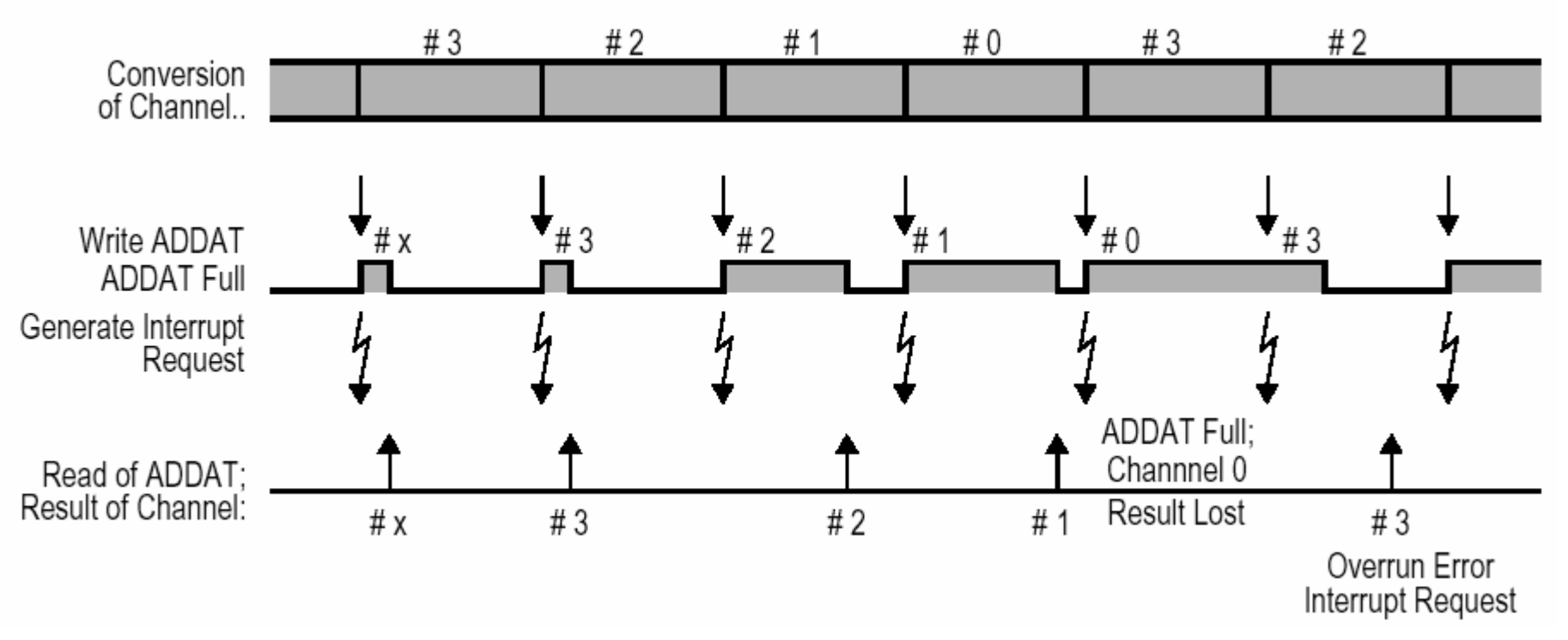

#### A/D pretvorba – načini rada (4)

- • Čekanje na čitanje rezultata pretvorbe (*wait for read*)
	- Aktivira se postavljanjem bita ADWR u ADCON registru
	- Ako do trenutka pojavljivanja novog rezultata pretvorbe stari nije bio pročitan novi rezultat se pohranjuje u privremeni registar i daljnja pretvorba se zaustavlja do čitanja podatka iz ADDAT registra (nakon čitanja se podatak iz privremenog registra prebacuje u ADDAT registar i pretvorba se može nastaviti)

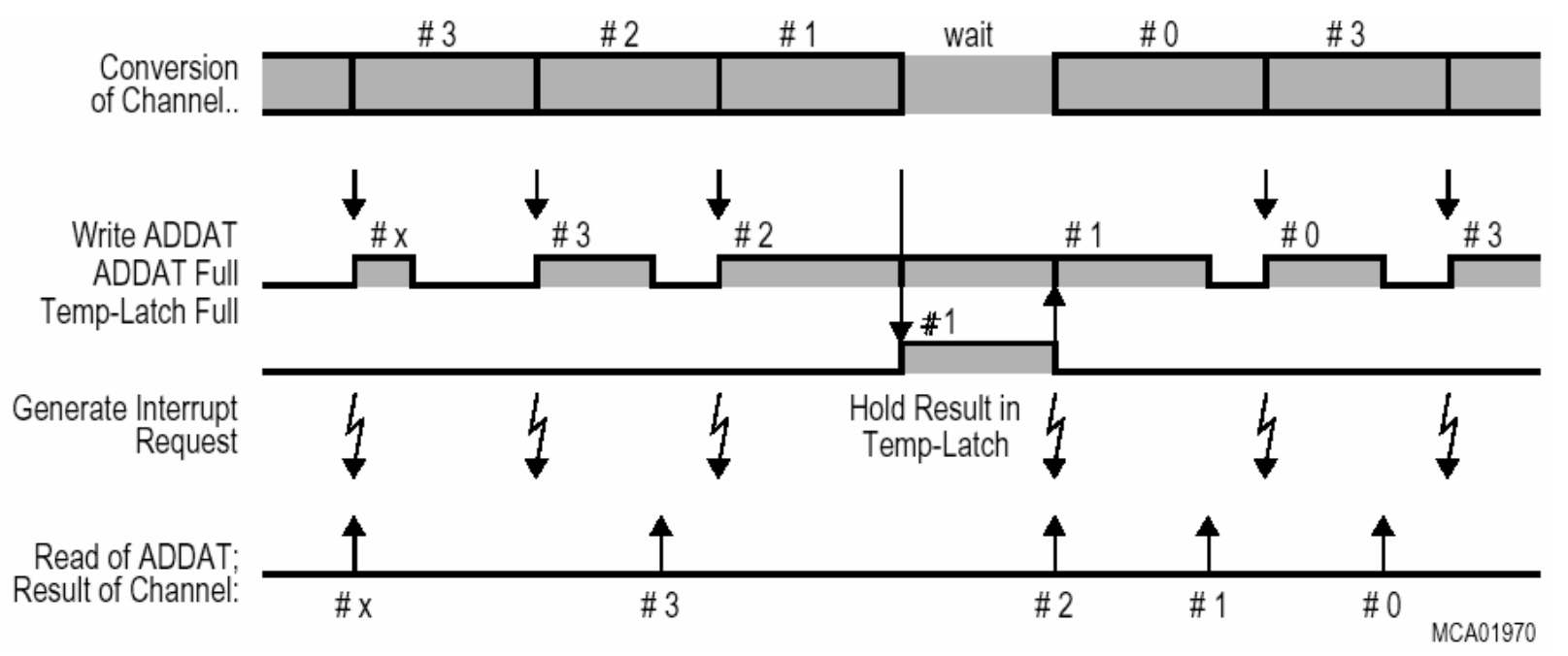

#### Programski model A/D pretvornika

- $\bullet$ ADC jedinica koristi 15 posebnih izvoda na mikrokontroleru
- • Može raditi kao bezuvjetna jedinica (potrebno je čekati na bit ADBSY u ADCON)
- •Može raditi kao prekidna jedinica

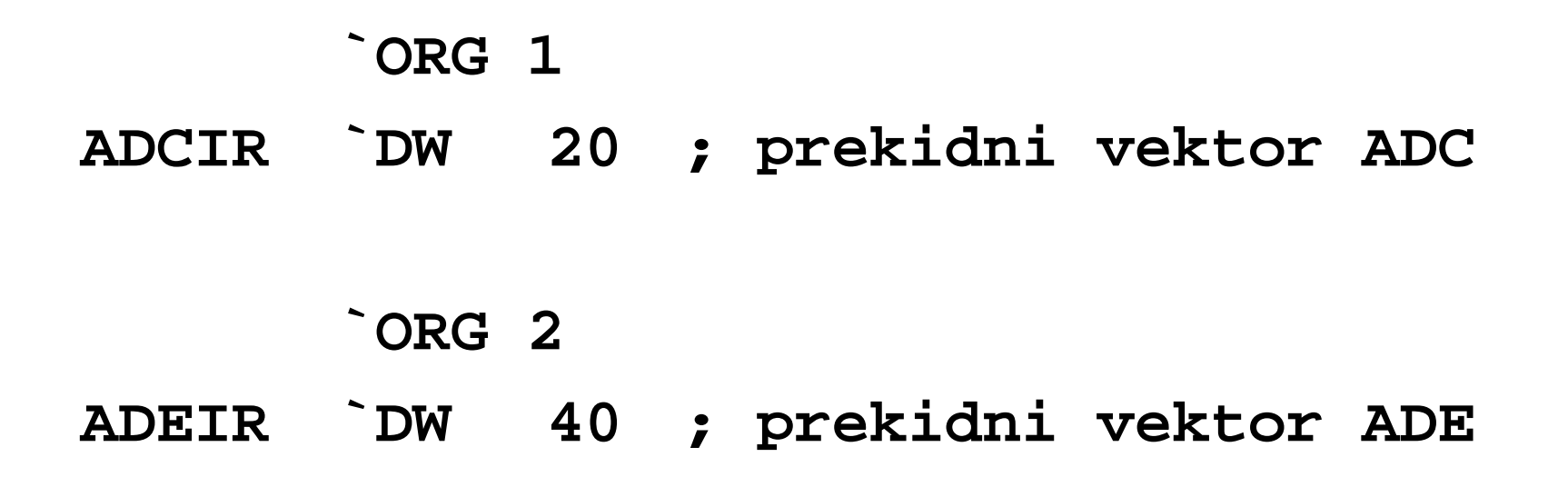

#### Programski model A/D pretvornika

•Registri u memoriji

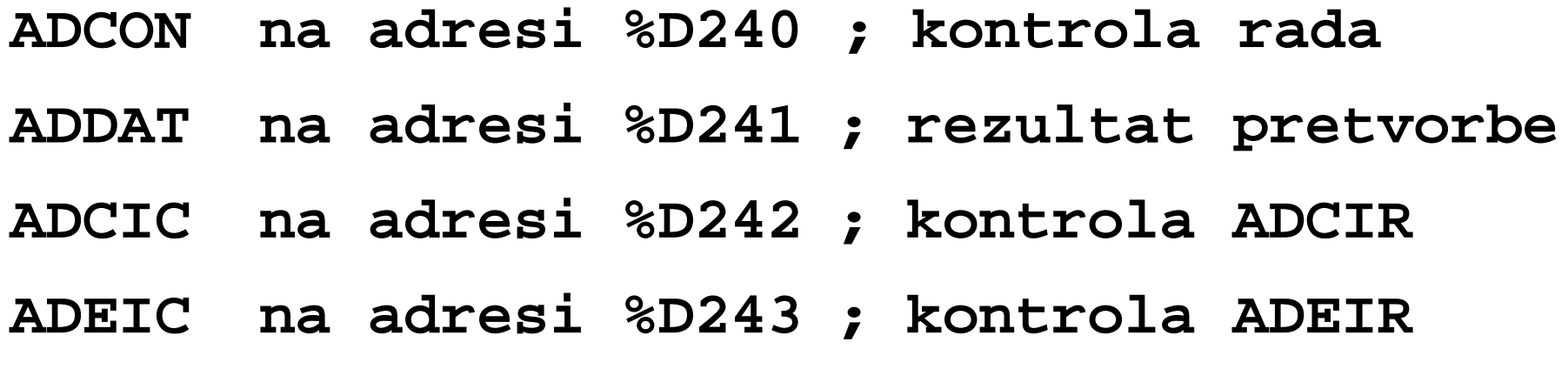

## Mjerenje jednog kanala

#### •**Zadatak:**

Napisati program koji uzorkuje analognu vrijednost svjetlomjera spojenog na analogni ulaz AN0. Dobivenu digitalnu vrijednost potrebno je pohraniti na lokaciju 140<sub>10</sub> i zaustaviti mikrokontroler.

#### Program

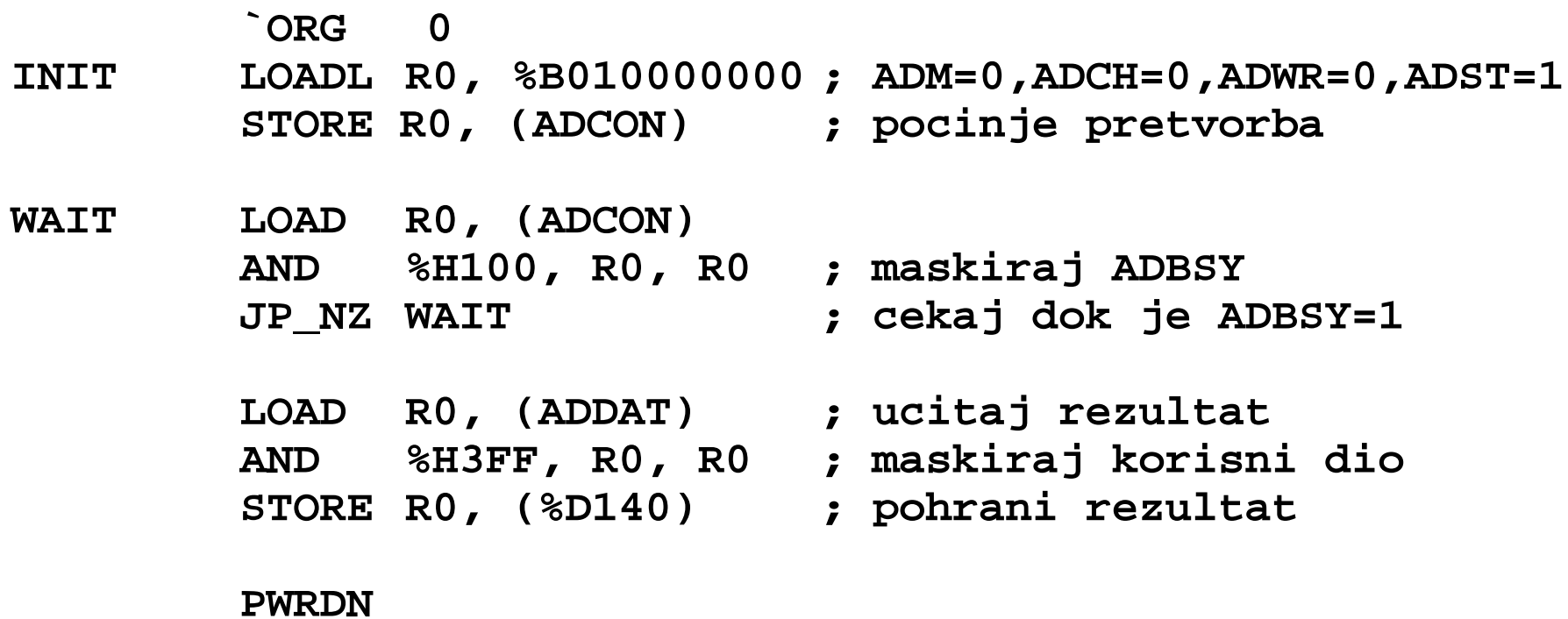

**(9 naredbi)**

#### Mjerenje više kanala

#### •**Zadatak**:

FRISC-MC nadzire temperaturu i tlak u procesu. Napon iz pretvarača temperature dovodi se na ulaz AN0, a napon iz pretvarača tlaka na ulaz AN1. Aktivnost procesa kontrolira se pomoću linije P2.0 (0=neaktivan, 1=aktivan).

Potrebno je konstantno mjeriti temperaturu. Ukoliko se vrijednost temperature podigne iznad 178ºC, treba izmjeriti tlak. Ukoliko je tlak veći od 75 kp/cm<sup>2</sup> potrebno je zaustaviti proces i uključiti alarm postavljanjem linije P2.1.

Područje mjerenja temperature je 20 do 350 [ºC], a tlaka 0 do 100  $[kp/cm^2]$ .

#### Mjerenje više kanala

- $\bullet$  Kolika je najveća moguća greška očitavanja temperature i tlaka?
- • Napisati programski kod za realizaciju zadatka. Riješiti ga uporabom prekida.
- • Napisati dodatni kod koji zapisuje svaku očitanu vrijednost temperature na lokaciju  $128_{10}$ , pretvorenu u stupnjeve Celzija.

#### Proračun mjerenja temperature

•Razlučivost mjerenja temperature odgovara 1 bitu (LSB)

$$
T_0 = \frac{T_{MAX} - T_{MIN}}{2^B} = \frac{330}{1024} = 0.322[^{\circ}C]
$$

•Digitalna vrijednost koja odgovara stvarnoj graničnoj temp.

$$
T = 178[°C] \Rightarrow N_T = \frac{T - T_{MIN}}{T_0} = \frac{178 - 20}{0.322} = 490.68 \Rightarrow N_T = 490
$$

#### Proračun mjerenja tlaka

•Razlučivost mjerenja tlaka (odgovara 1 bitu – LSB)

$$
p_0 = \frac{p_{MAX} - p_{MIN}}{2^B} = \frac{100}{1024} = 0.097 \, [kp/cm^2]
$$

•Digitalna vrijednost koja odgovara stvarnom graničnom tlaku

$$
p = 75[kp/cm^2] \Rightarrow N_P = \frac{p - p_{MIN}}{p_0} = \frac{75 - 0}{0.097} = 773.20 \Rightarrow N_P = 773
$$

#### Proračun pogreške

•• Najveća pogreška pri mjerenju temperature je 0.322[°C], a pri mjerenju tlaka 0.097[kp/cm2], ako se uzme u obzir prijenosna funkcija A/D pretvarača, koja za vrijednost analognog ulaza 0..T1 daje vrijednost 0, za T0..T1 vrijednost 1, itd. (*stepenice*).

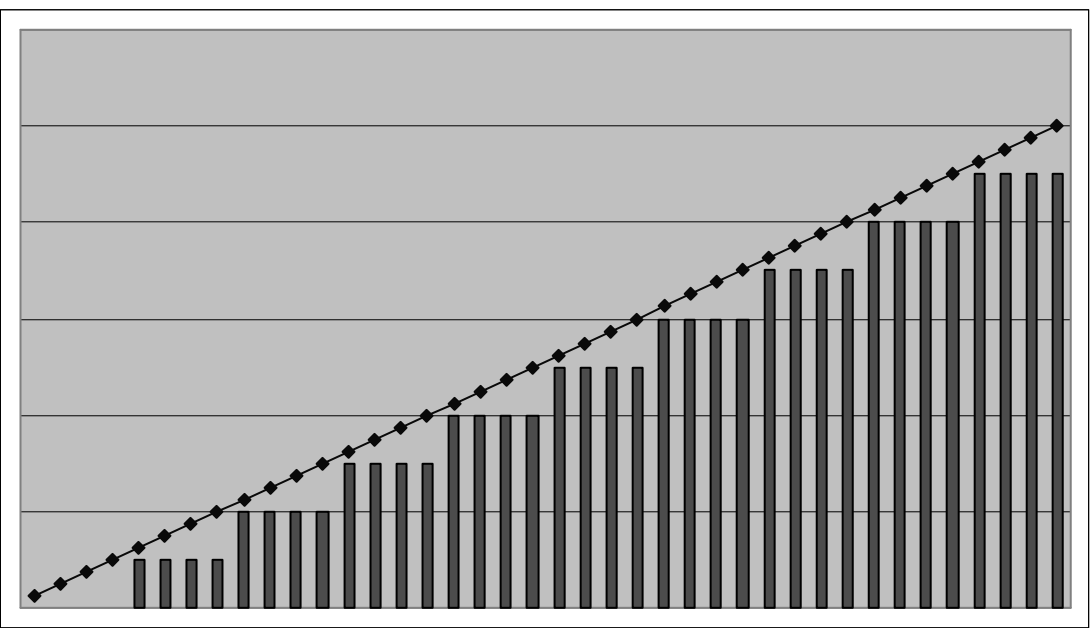

#### Inicijalizacija prekidnih vektora

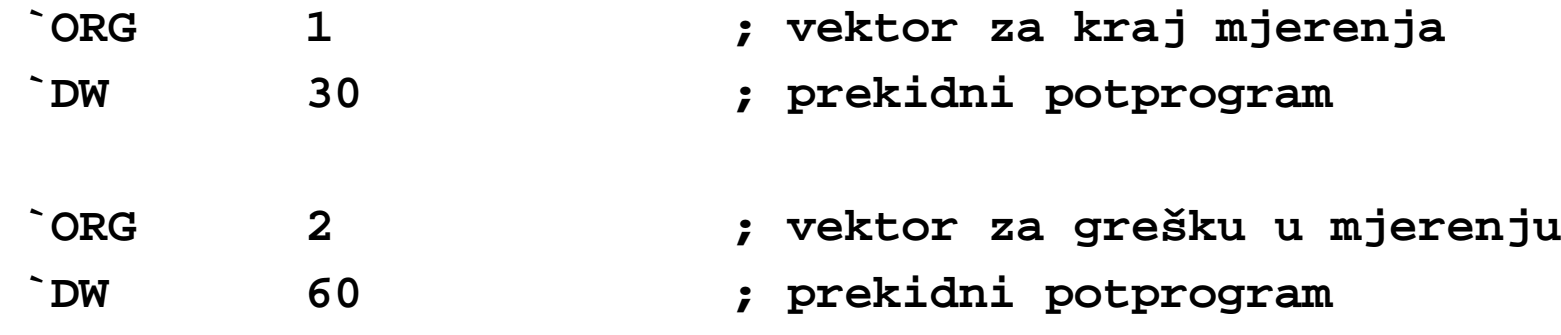

• Lokacije prekidnih vektora definirane su prekidnim sustavom FRISC-MC

#### Inicijalizacija A/D pretvarača

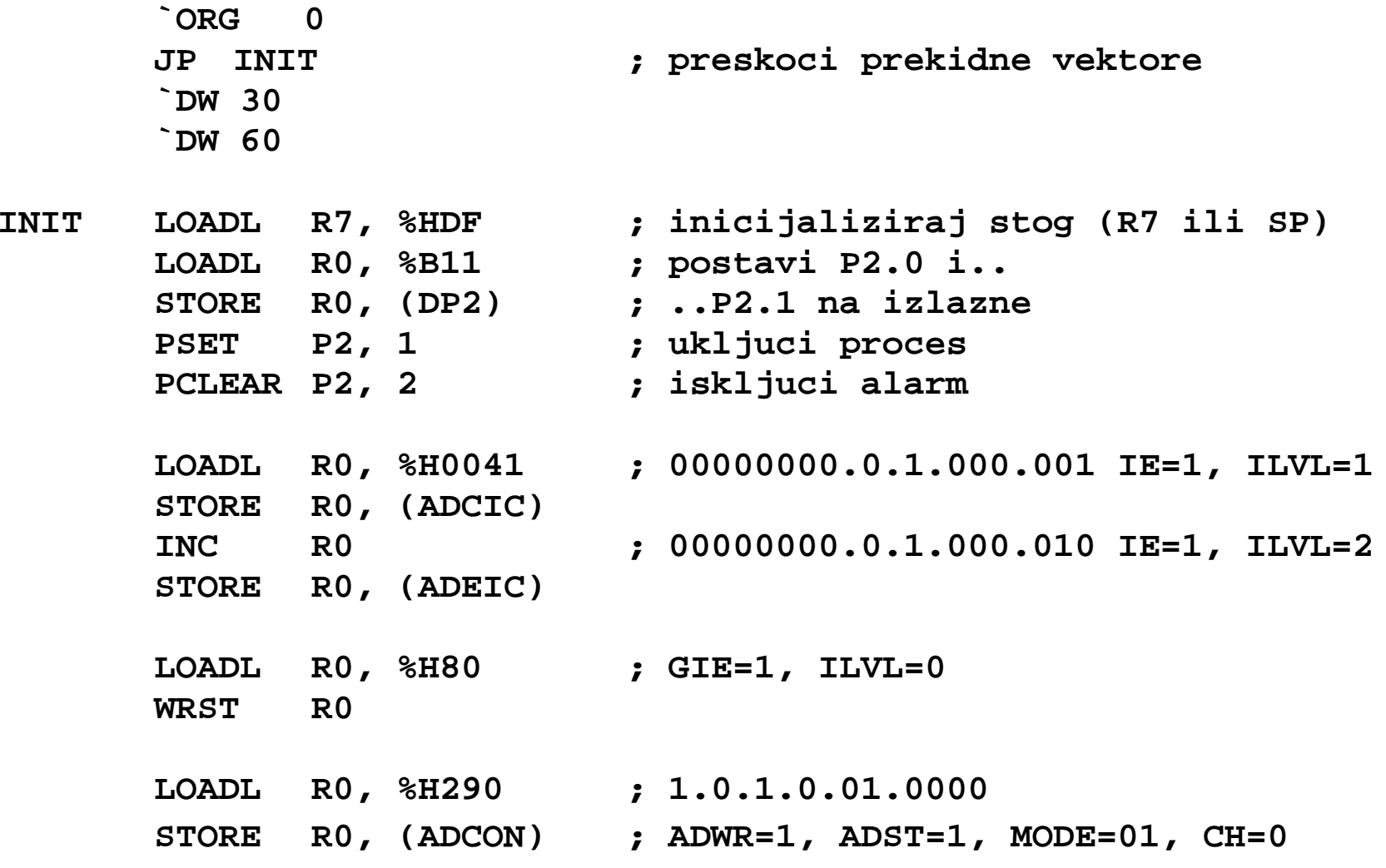

**IDLE**

(c) Marin Orlić, APR, grupa RASIP

**(17 naredbi)**

#### Prekidni potprogram

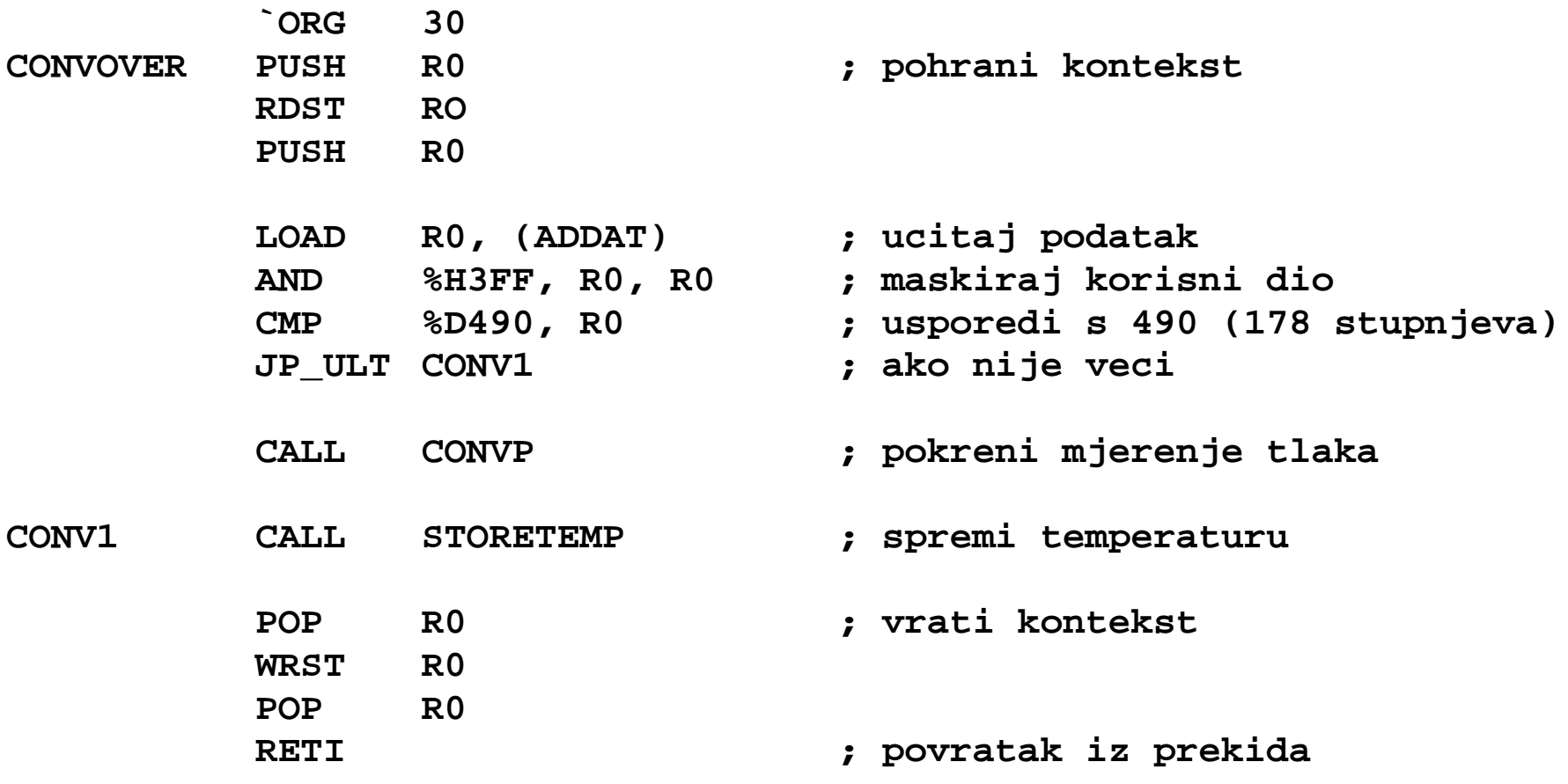

**(13 naredbi)**

#### Potprogram za mjerenje tlaka

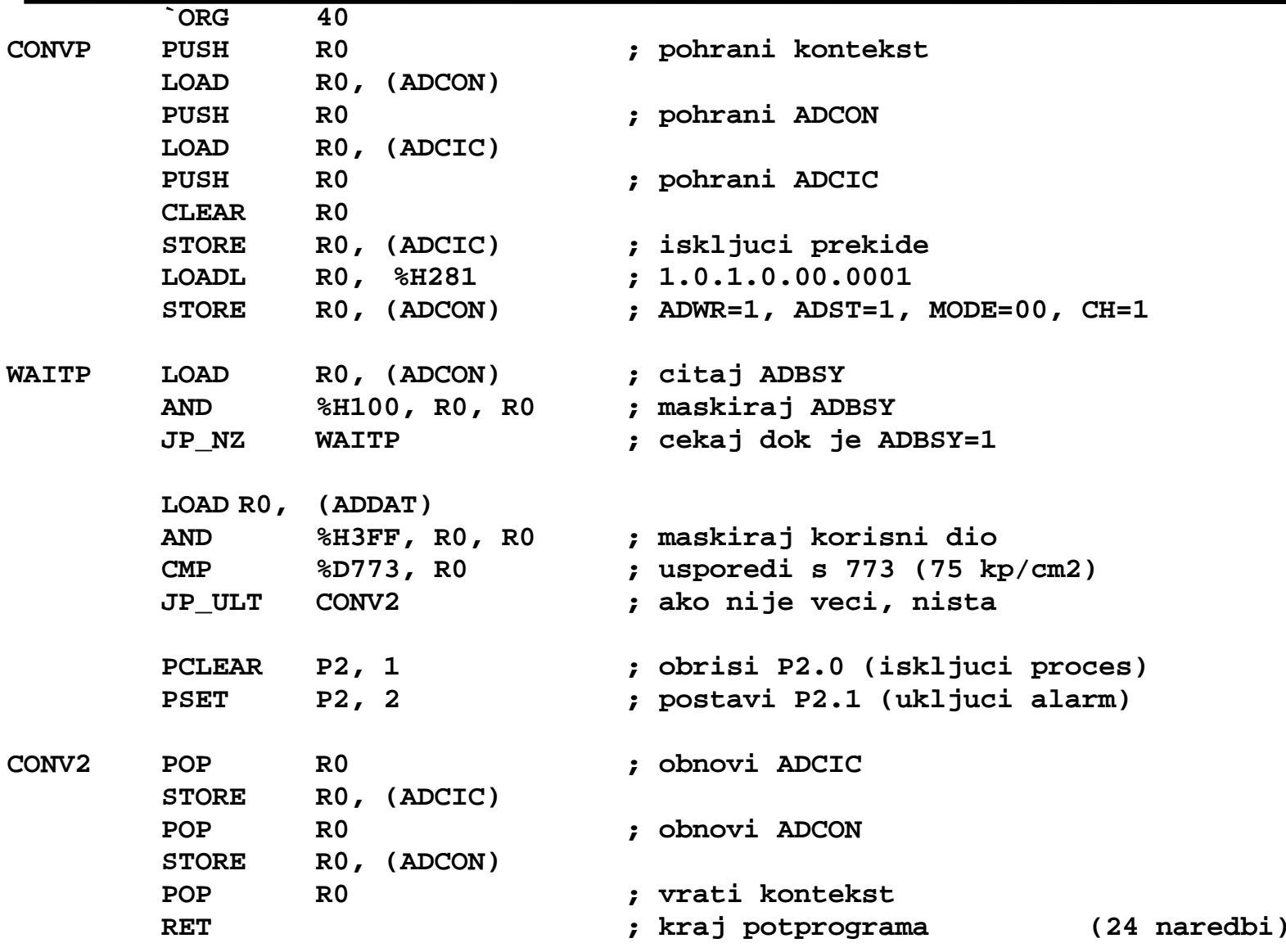

#### Prekidni potprogram za grešku

**`ORG <sup>60</sup> CONVERROR RETI**

**(1 naredba)**

#### Pretvorba temperature

• Za pretvaranje digitalnog oblika temperature u fizikalnu veličinu uz korištenje referentnih vrijednosti temperature

$$
T = \frac{N_T \cdot (T_{MAX} - T_{MIN})}{2^B} + T_{MIN} = \frac{N_T \cdot 330}{1024} + 20
$$

#### Pretvorba temperature

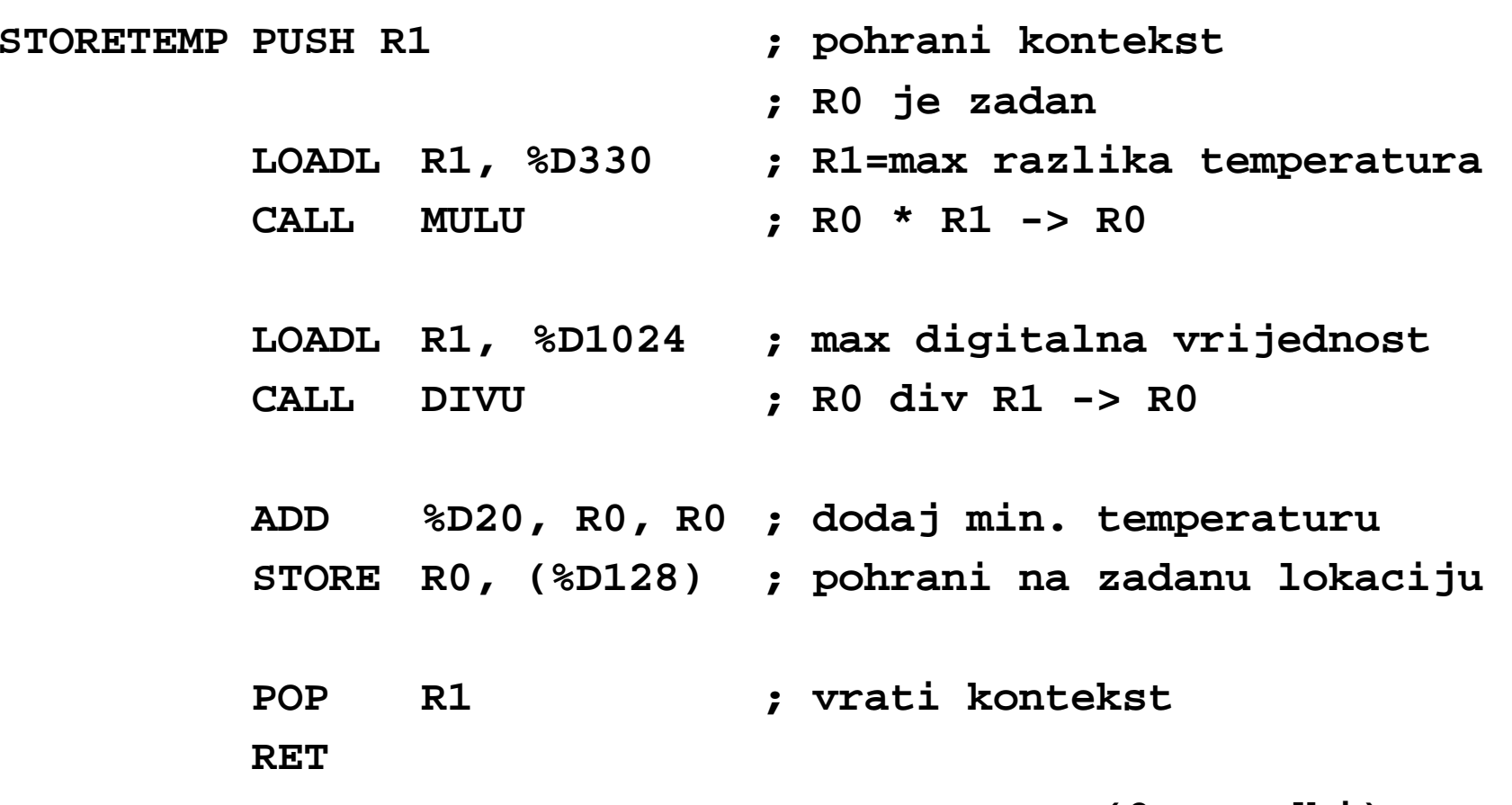

**(9 naredbi)**

#### Pomoćni potprogrami

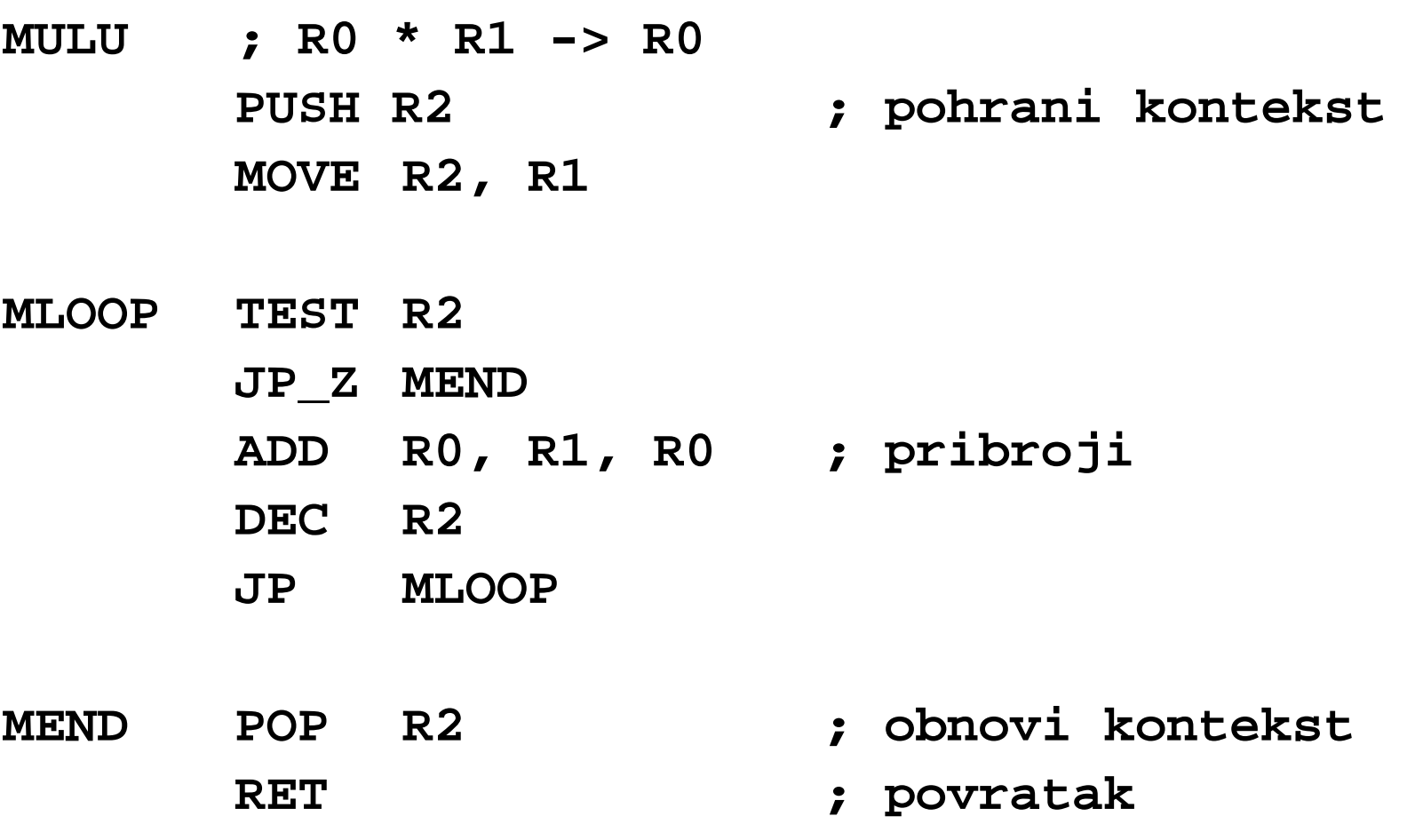

#### Pomoćni potprogrami

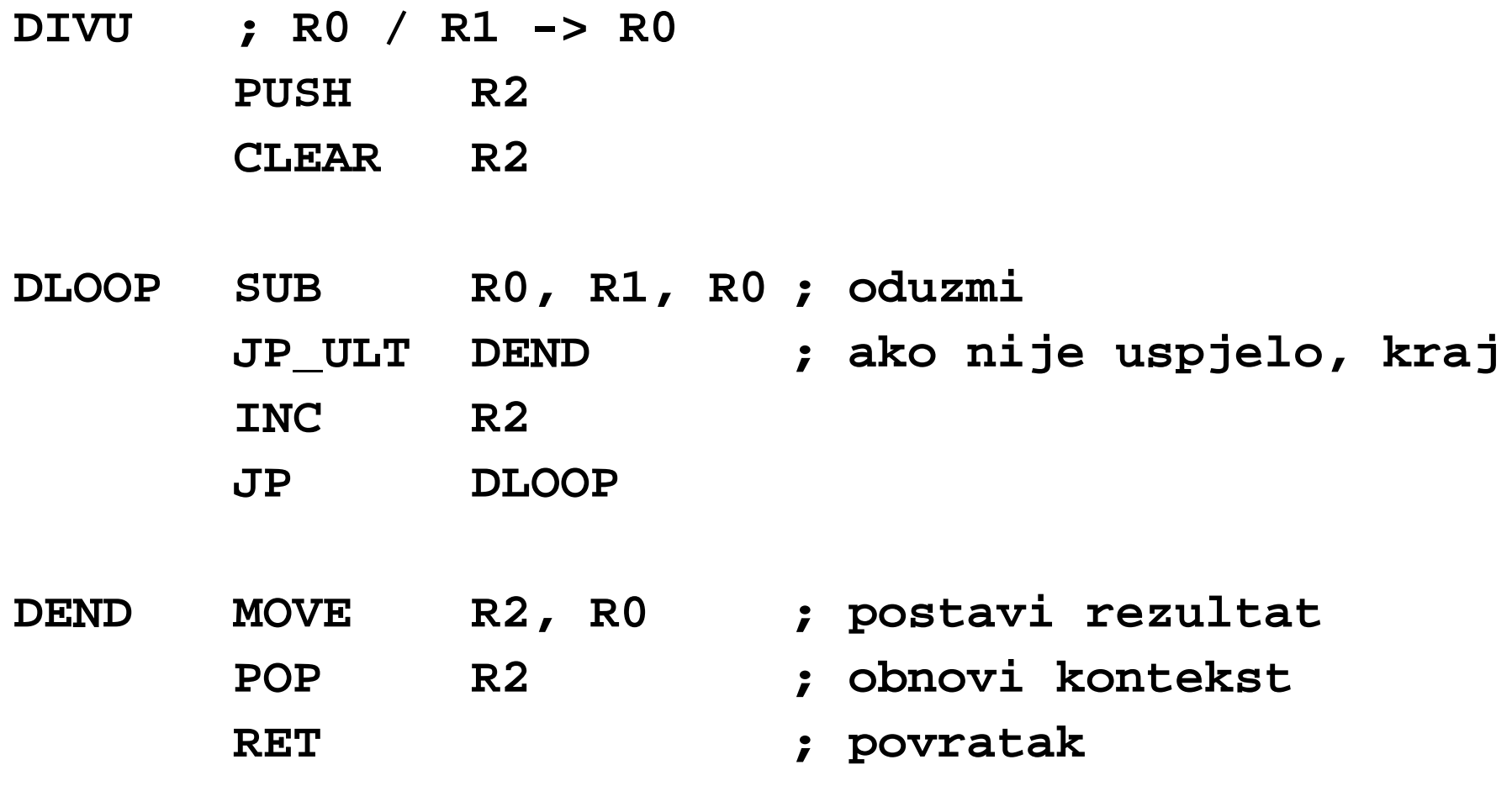

#### Zaključak

- •Inicijalizacija – 17 naredbi
- $\bullet$ Prekidni potprogram – 13 naredbi
- $\bullet$ Prekidni potprogram za obradu greške – 1 naredba
- $\bullet$ Potprogram za mjerenje tlaka – 24 naredbi
- •Pretvorba temperature – 9 naredbi
- •Potprogram za množenje – 9 naredbi
- •Potprogram za dijeljenje – 9 naredbi
- •Ukupno:  $17+13+1+24+9+9+9=82$  naredbe (lokacija)
- $\bullet$  Zauzeće memorije:
	- $-$  ROM: 64%
	- RAM: 1 lokacija + stog

### Mjerenje grupe kanala

#### • **Zadatak**:

Napisati program i pripadne prekidne potprograme koji će uporabom prekidnog mehanizma FRISC-MC kontinuirano očitavati napone na analognim ulazima AN0 do AN7 i pohranjivati ih u tablicu u memoriji. Tablica neka počinje na lokaciji 80 $_{16}$  (lokacija 80 $_{16}$  sadrži vrijednost kanala AN0, lokacija 81<sub>16</sub> vrijednost kanala AN1, itd.). Napisati potprogram za obradu eventualnih grešaka vezanih uz A/D pretvarač, koji će povećati brojač grešaka na lokaciji 90 $_{16}$  svaki put kad se greška dogodi.

#### Inicijalizacija prekidnih vektora

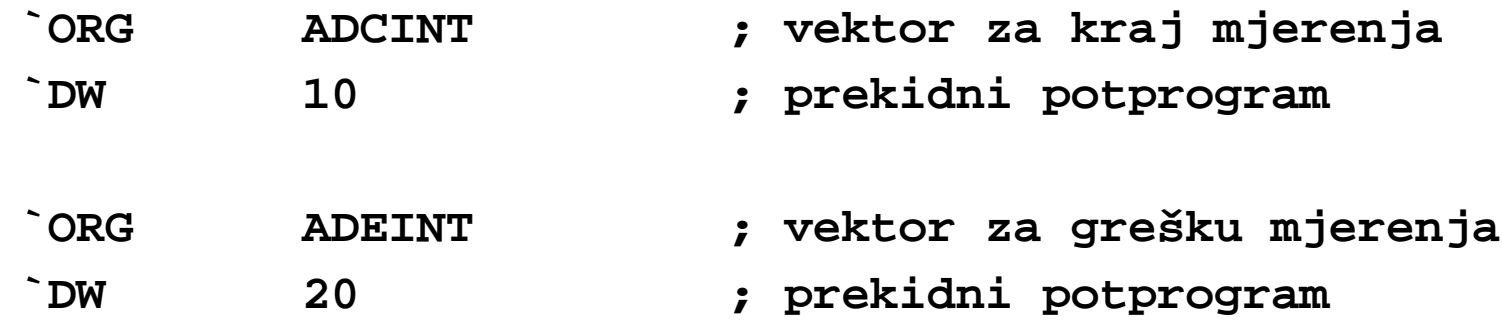

#### Inicijalizacija A/D pretvarača

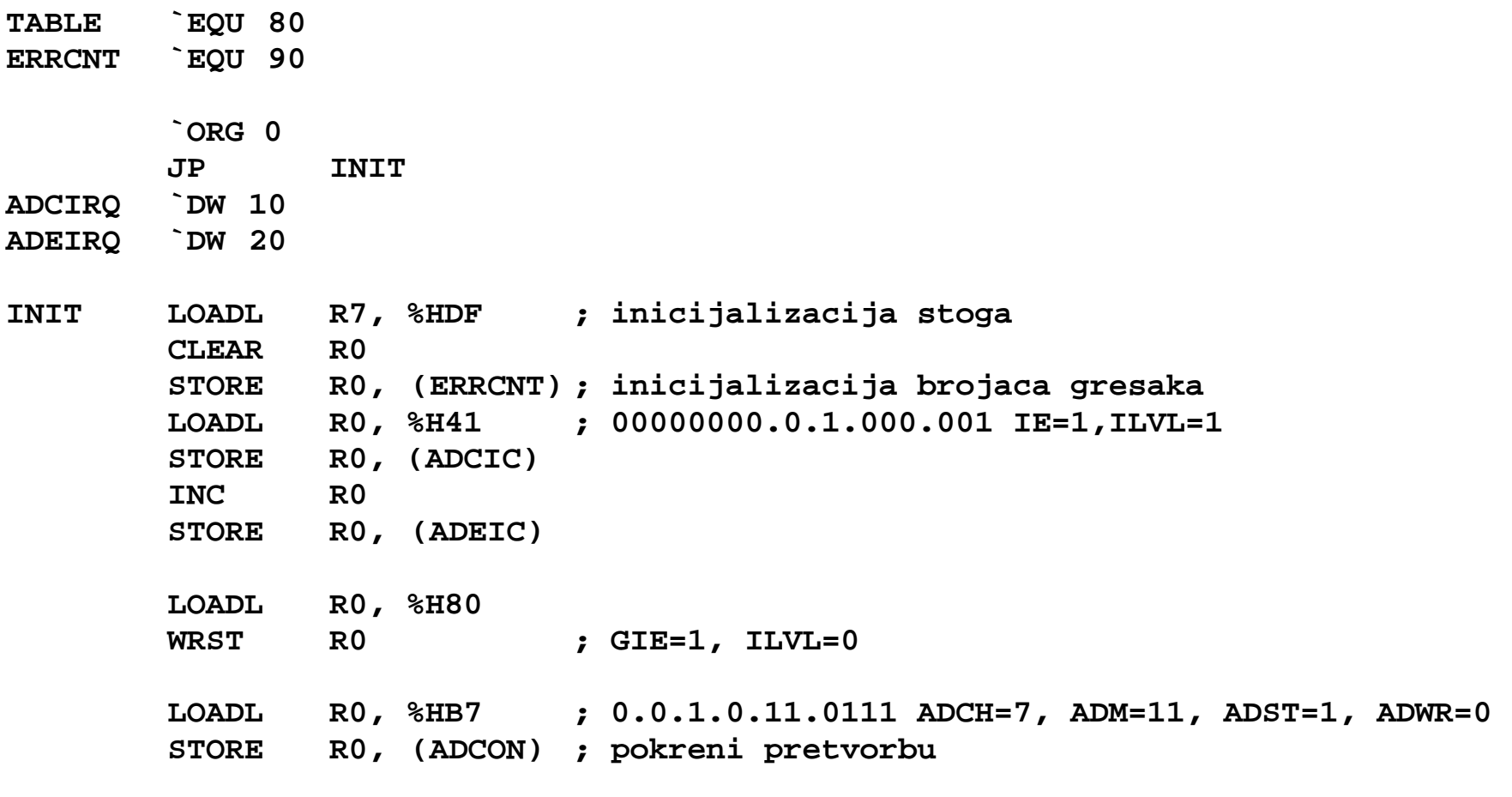

**IDLE**

#### Prekidni potprogram

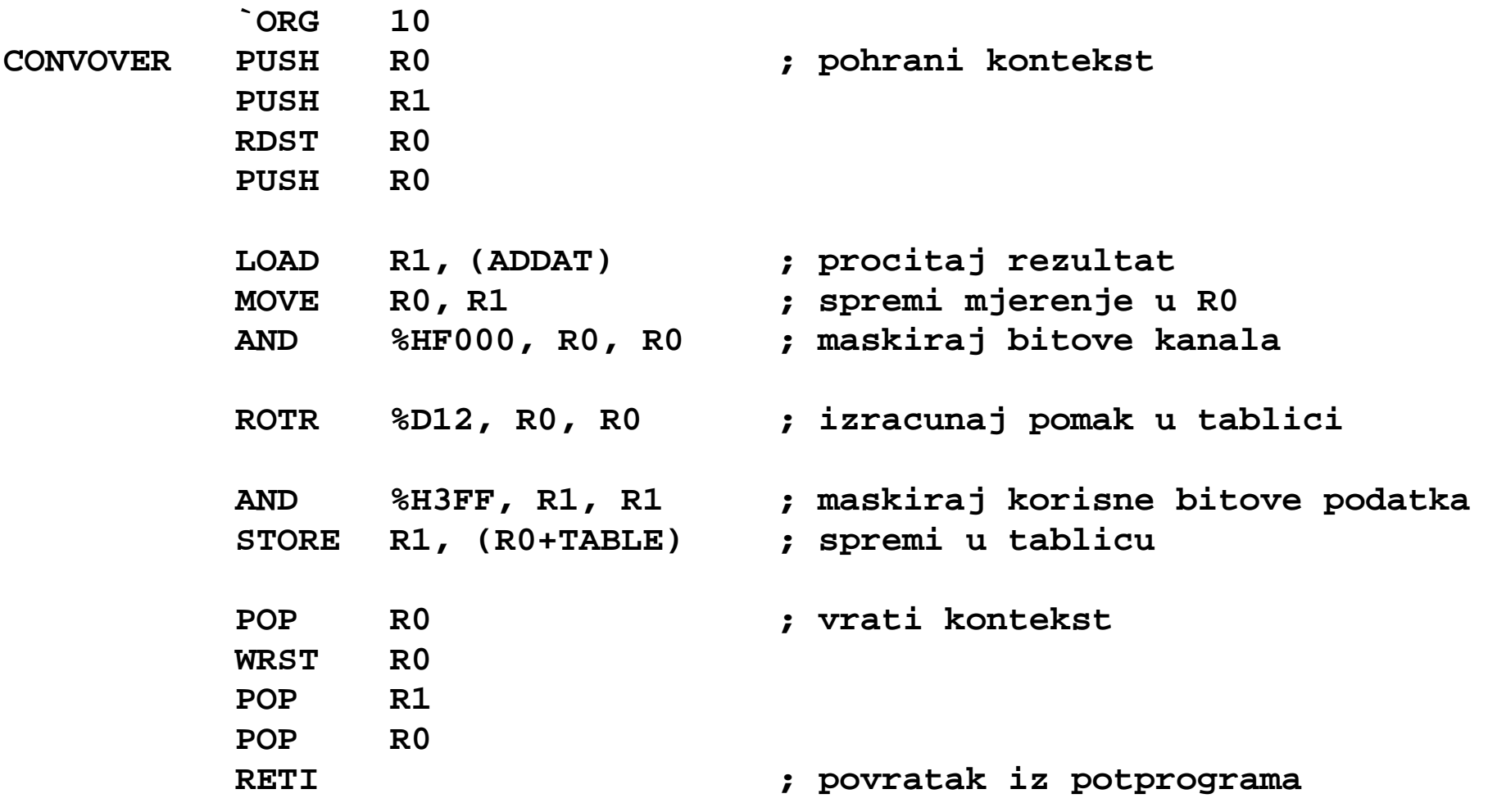

#### Prekidni potprogram za obradu greške

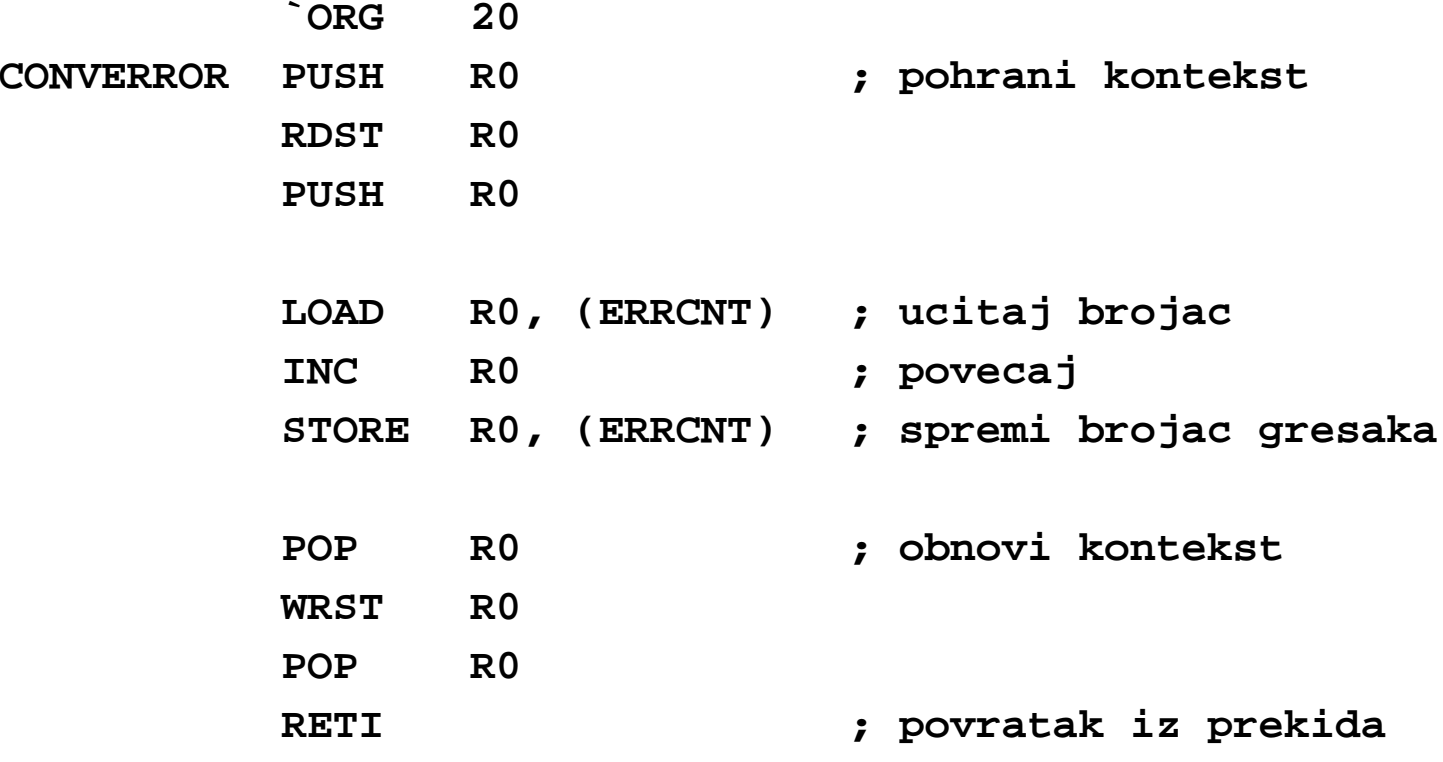

**(10 naredbi)**

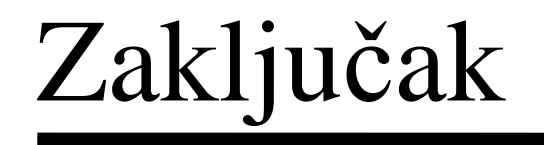

- •Inicijalizacija – 14 naredbi
- •Prekidni potprogram – 15 naredbi
- •Prekidni potprogram za obradu greške – 10 naredbi
- $\bullet$ Ukupno:  $14+15+10 = 39$  naredbi
- • Zauzeće memorije:
	- ROM: 30%
	- RAM: 7+1 lokacija + stog